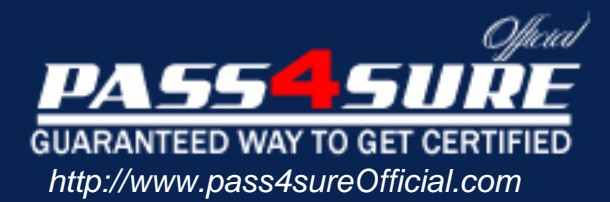

# **70-643**

# **Microsoft**

# Visit: http://www.pass4sureofficial.com/exams.asp?examcode=70-643

Pass4sureofficial.com is a reputable IT certification examination guide, study guides and audio exam provider, we not only ensure that you pass your 70-643 exam in first attempt, but also you can get a high score to acquire Microsoft certification.

If you use pass4sureofficial 70-643 Certification questions and answers, you will experience actual 70-643 exam questions/answers. We know exactly what is needed and have all the exam preparation material required to pass the exam. Our Microsoft exam prep covers over 95% of the questions and answers that may be appeared in your 70-643 exam. Every point from pass4sure 70-643 PDF, 70-643 review will help you take Microsoft 70-643 exam much easier and become Microsoft certified. All the Questions/Answers are taken from real exams.

Here's what you can expect from the Pass4sureOfficial Microsoft 70-643 course:

- \* Up-to-Date Microsoft 70-643 questions taken from the real exam.
- \* 100% correct Microsoft 70-643 answers you simply can't find in other 70-643 courses.
- \* All of our tests are easy to download. Your file will be saved as a 70-643 PDF.
- \* Microsoft 70-643 brain dump free content featuring the real 70-643 test questions.

Microsoft 70-643 certification exam is of core importance both in your Professional life and Microsoft certification path. With Microsoft certification you can get a good job easily in the market and get on your path for success. Professionals who passed Microsoft 70-643 exam training are an absolute favorite in the industry. You will pass Microsoft 70-643 certification test and career opportunities will be open for you.

# **QUESTION:** 1

You work as the network administrator at ABC.com. The ABC.com network has a domain named ABC.com. All servers on the ABC.com network run Windows Server 2008 and all client computers run Windows Vista. ABC.com recently entered into partnership with Weyland Industries. You create user accounts in the ABC.com domain for some employees of Weyland Industries. You place the user accounts into a global security group named WeySecure. You want to provide members of the WeySecure group access to parts of the ABC.com network via a Terminal Services Gateway server named ABC-TS01. What do you need to do to ensure that the WeySecure group is able to access ABC-TS01?

- A. You need to configure a Remote Access Policy.
- B. You need to create and configure a Connection Authorization Policy.
- C. You need to configure Device redirection.
- D. You need to configure a Network Access Protection Policy.

# **Answer:** B

#### **Explanation:**

To provide a security group access to ABC-TS02, you need to create and configure a Connection Authorization Policy.

A connection authorization policy (CAP) allows you to control who can connect to the Terminal Server through the Terminal Services Gateway. You can configure what groups can access the Terminal Server through the TS Gateway.

#### **Reference:**

Configuring the Windows Server 2008 Terminal Services Gateway (Part 2) / Create a Terminal Services Gateway CAP

http://www.windowsecurity.com/articles/Configuring-Windows-Server-2008- Terminal-Services- Gateway-Part2.html

#### **QUESTION:** 2

You work as a network administrator for ABC.com. The ABC.com network consists of a domain named ABC.com. All servers on the ABC.com network either run Windows Server 2008 or Windows Server 2003. The ABC.com network contains a Windows Server 2003 server named ABC-SR05 and a Windows Server 2008 server named ABC-SR06. ABC-SR05 has Microsoft SQL Server 2005 and Microsoft Windows SharePoint Services (WSS) 2.0 installed. You receive instruction to uABCrade Windows SharePoint Services (WSS) 2.0 to Windows SharePoint Services (WSS) 3.0 and have it run on ABC-SR06. You need to have Windows SharePoint Services (WSS) 3.0 retain the content and settings from Windows SharePoint Services (WSS) 2.0. Which of the following steps would be the best way to accomplish this task? (Choose multiple answers).

A. You should back up the SharePoint configuration as well as the content from ABC-SR05.

B. You should back up the SQL Server 2005 configuration as well as the Microsoft Windows SharePoint Services (WSS) databases from ABC-SR05.

C. You should uABCrade ABC-SR05 to Windows Server 2008.

D. You should install Microsoft Windows SharePoint Services (WSS) 3.0 on ABC-SR06.

E. You should install Microsoft Windows SharePoint Services (WSS) 2.0 on ABC-SR06.

F. You should restore the backup from ABC-SR05 to ABC-SR06.

G. You should uABCrade Windows SharePoint Services (WSS) 2.0 to Windows SharePoint Services (WSS) 3.0 on ABC-SR06.

# **Answer:** A, E, F, G

# **Explanation:**

In order to migrate to SharePoint Services (WSS) 3.0 from ABC-SR05 to ABC-SR06 with all the configuration and content, you need to install WSS 2.0 on ABC-SR06. You need to back up the WSS 2.0 configuration and content from ABC-SR05. Then the backup can be restored from ABC-SR05 to ABC-SR06. Lastly an in-place uABCrade of WSS 2.0 to WSS 3.0 can be executed on ABC-SR06. When you run an in-place uABCrade, all content and configuration data is uABCraded inplace, at one time. When you start the in-place uABCrade process, the Web server and Web sites remain offline until the uABCrade has been installed. In-place uABCrades are best for a stand-alone server and small installations as in this case

# **Reference:**

Install and configure Office SharePoint Server for an in-place uABCrade http://technet.microsoft.com/en-us/library/cc263212(TechNet.10).aspx Determine uABCrade approach (Office SharePoint Server) [http://technet.microsoft.com/en](http://technet.microsoft.com/en-us/library/cc263447(TechNet.10).aspx)[us/library/cc263447\(TechNet.10\).aspx](http://technet.microsoft.com/en-us/library/cc263447(TechNet.10).aspx)

# **QUESTION:** 3

You work as the network administrator at ABC.com. The ABC.com network consists of a domain named ABC.com. ABC.com has headquarters in London and branch office in Paris. All servers on the ABC.com network run Windows Server 2008 and all client computers run Windows Vista. The ABC.com network contains a member server named ABC-SR01. ABC-SR01 is configured as the Key Management Service (KMS) server. You are planning to roll out 20 new Windows Server 2008 computers on the network. After installing Windows Server 2008 on three of the computers you discover that the servers are unable to activate using ABC-SR01. How can you ensure that the new computers are able to activate using ABC-SR01?

A. You should ensure that the new servers have a connection to the internet.

B. You should install the Key Management Service (KMS) on a dedicated Windows Server 2008 computer.

C. You should phone Microsoft Licensing House to Activate the servers by telephone.

D. You should install Windows Server 2008 on at least 7 of the remaining computers.

#### **Answer:** D

#### **Explanation:**

To activate the new server through KMS server, you should complete the installation of at least 10 servers. The Key Management Service is a Windows service. KMS is a trusted mechanism that, once the KMS host is activated, allows volume client computers within the enterprise to activate themselves without any interactions with Microsoft. KMS activation of Windows Server 2008 follows a hierarchical structure. Each successive product group can activate all the groups below it, and the KMS can be hosted on any edition that it can activate.

#### **QUESTION:** 4

You are the network administrator at ABC.com. The ABC.com network consists of a domain named ABC.com. All servers on the ABC.com network run Windows Server 2008 and all client computers run Windows XP Professional. ABC.com currently makes use of two computers named ABC-TS01 and ABC-TS02 which runs the Terminal Server Session Broker role. ABC.com recently entered into partnership with Weyland Industries who make use of two computers named WEYLAND-TS01 and WEYLAND-TS02. During the course of the day you receive instruction from ABC.com and Weyland Industries to configure their Terminal servers for load balancing whilst ensuring ABC-TS02 is configured as the preferred server. What program would you use to configure the load balancing?

- A. You should use the Terminal Services Resource Authorization policy (RAP).
- B. You should use the Terminal Services Configuration utility.
- C. You should use the Terminal Services Connection Authorization policy (CAP).

D. You should use the Group Policy Manager utility.

#### **Answer:** B

#### **Explanation:**

In order to configure load balancing for the four terminal servers you need to make use of the Terminal Services Configuration utility. This will also make ABC-TS02 the preferred server for TS sessions. Using NLB with Terminal Services provide increased availability, scalability, and load-balancing performance, as well as the ability to distribute a large number of Terminal Services clients over a group of terminal servers.

# **QUESTION:** 5

You work as an enterprise administrator at ABC.com. The ABC.com network consists of a domain named ABC.com. All servers on the ABC.com network run Windows Server 2008. The ABC.com network contains a server named ABC-SR22 which hosts Windows SharePoint Services (WSS). ABC-SR22 hosts a WSS site for each department in the company. The Sales department WSS site contains a document library. The Sales manager asks you to configure the WSS site so that Sales users can send email to the document library. To this end, you configure ABC-SR22 to accept incoming email. What else is required to enable users to send email to the document library?

A. You need to modify the incoming email settings for the WSS site in IIS Manager. B. You need to modify the incoming email settings the Application pool in IIS Manager.

C. You need to modify the incoming email settings for the Sales WSS site

D. You need to modify the incoming email settings for the document library.

# **Answer:** D

#### **Explanation:**

You need to change the incoming mail settings for the document library. This will allow the users to send email to the document library.

#### **Reference:**

[http://technet.microsoft.com/en-us/library/cc262947\(TechNet.10\).aspx](http://technet.microsoft.com/en-us/library/cc262947(TechNet.10).aspx)

# **QUESTION:** 6

You work as the network administrator at ABC.com. The ABC.com network consists of a domain named ABC.com. All servers on the ABC.com network run Windows Server 2008. Half the client computers run Windows XP, and the rest run Windows Vista. You are responsible for a Terminal Server named ABC-TS01. ABC-TS01 is used to allow remote users to run the necessary applications required for their daily tasks from their workstations. You receive instruction to install a Terminal Service application named KingSalesApp2 on ABC-TS01. KingSalesApp2 does not make use a Microsoft Windows Installer package for the installation and modifications are made to the current user registry during installation. Which two of the following steps should you perform to install KingSalesApp2?

A. After installing the application, run the change logon /enable command on ABC-TS01.

B. Before installing the application, run the change logon /enable command on ABC-TS01

C. Before installing the application, run the change user /install command on ABC-TS01.

D. After installing the application, run the change user /install command on ABC-TS01.

E. Before installing the application, run the change user /execute command on ABC-TS01.

F. After installing the application, run the change user /execute command on ABC-TS01.

G. Before installing the application, run the change logon /disable command on ABC-TS01 before running the application.

H. After installing the application, run the change logon /disable command on ABC-TS01 before running the application

# **Answer:** C, F

# **Explanation:**

In order to install the application to support numerous user sessions in the above scenario, you need to first run the change user /install command on ABC-TS01because you need to put a Terminal Services server in Install mode to be able to install or remove programs on the server. You can put a Terminal Services server in Install mode using the Add/Remove Programs tool in Control Panel in order to add or remove a program or by using the change user command at a command prompt. Thereafter you can install the application. After the installation of the program, you need to return the Terminal Services server to Execute mode, to be able to execute the application. Therefore, to return to the Execute mode, you need to run the change user /execute command on ABC-TS01.

#### **Reference:**

HOW TO: Use the CHANGE USER Command to Switch to Install Mode in Windows2000 Terminal Serviceshttp://support.microsoft.com/kb/320185

# **QUESTION:** 7

You work as a network administrator for ABC.com. The domain contains four Windows Server 2008 domain controllers. All domain member servers run Windows Server 2008 and all client computers run Windows Vista or Windows XP Service Pack 3. You receive instruction to assign the Terminal Services and Terminal Services Gateway roles to a server named ABC-TS02. In order to protect the network you want to make sure that all client computers that connect toABC-TS02 have antivirus software and up to date security patches installed. How can you enforce the security requirements?

A. You should implement a Network Access Protection (NAP) server in the domain and configure the client computers to send a health option statement in the Terminal Services client access policy.

B. You should configure a Remote Access Policy with the required security settings.

C. You should install Microsoft Baseline Security Analyzer (MBSA) on ABC-TSO2 and configure it to scan the client computers when they connect.

D. You should install Microsoft Security Assessment Tools (MSAT) on ABC-TSO2 and configure it to scan the client computers when they connect.

# **Answer:** A

# **Explanation:**

To ensure that all client computers have firewall, antivirus software and antispyware software installed, you need to set the Request clients to send a health option statement in the Terminal Services client access policy. You also need to install and configure Network Access Protection (NAP) on a server in the ABC.com domain.

# **QUESTION:** 8

You work as an enterprise administrator at ABC.com. The ABC.com network has a domain named ABC.com. All servers on the ABC.com network run Windows Server 2008. Half the client computers run Windows XP Professional, and the rest run Windows Vista.

The ABC.com network contains a server named ABC-SR22 which hosts Windows SharePoint Services (WSS). ABC-SR22 hosts a WSS site for each department.

You receive instruction to ensure that TesKing.com users are able to create distribution lists from the SharePoint site. How would you configure ABC-SR02 to accomplish this?

A. You need to install the Exchange System Manager software on ABC-SR02.

B. You need to enable IMAP4 on ABC-SR02.

C. You need to enable the SharePoint Directory Management Service on ABC-SR02.

D. You need to modify the incoming email settings on the SharePoint site on ABC-SR02.

#### **Answer:** B

#### **Explanation:**

In order to configure the WSS server in such a way that it permits users to create distribution lists from a SharePoint site, you need to enable the SharePoint Directory Management Service on ABC-SR02. A distribution list contains the e-mail

addresses of existing address lists as well as the e-mail addresses of other site members. Distribution lists are available only if the SharePoint Directory Management Service is enabled in Central Administration. All new subsites that are created in an e-mail-enabled site collection are automatically e-mail- enabled also. If you choose to use an existing group during site creation, the distribution list for the parent site (if available) will be associated with the new site

#### **Reference:**

Introduction to incoming e-mail/ New site creation walkthrough http://office.microsoft.com/en-us/help/HA100823061033.aspx

#### **QUESTION:** 9

You work as an enterprise administrator at ABC.com. The ABC.com network consists of a domain named ABC.com. All servers on the ABC.com network run Windows Server 2008. The ABC.com network contains a member server named ABC-SR11 that has the IIS server role installed. ABC-SR10 hosts a Web site called ABCWeb.com. ABCWeb.com is configured to use both HTTP and HTTPS connections. An SSL certificate is configured to enable the HTTPS connections.

There are multiple virtual directories configured within the Web site. Some virtual directories allowHTTP connections and some require encrypted connections using SSL. You add another virtual directory named to the Web site. The virtual directory can be accessed at ABCweb.com/accounts/.The ABC.com security policy requires that /accounts/ must be accessible to authenticated users only and to allow authentication types to support all browsers. However, the CIO wants the authentication traffic to be encrypted by using HTTPS. How should you configure the /accounts virtual directory without affecting the other virtual directories? Choose three

A. By enabling Basic Authentication for ABCWeb.com.

B. By enabling the Basic Authentication setting for the /accounts virtual directory.

C. By enabling disabling the Anonymous Authentication setting for ABCWeb.com.

D. By disabling the Anonymous Authentication setting for the /accounts virtual directory.

E. By configuring the Web site to the Require SSL setting.

F. By configuring the /accounts virtual directory to the Require SSL setting.

G. By enabling Digest Authentication setting the /accounts/ virtual directory.

#### **Answer:** B, D, F

#### **Explanation:**

You need to enable the Basic Authentication setting, because it is supported by mostly all the browsers. You need to disable the Disable the Anonymous Authentication setting, so that only authenticated users can access the virtual directory. You also need to the /accounts/ virtual directory to the Require SSL setting. This will only allow that the authentication traffic is encrypted and all other directories of the Website must be accessible to anonymous users and be available without SSL. You also need to configure the virtual directory for the Web site and not the website.

#### **Reference:**

How to configure IIS Web site authentication http://support.microsoft.com/kb/308160

# **QUESTION:** 10

You work as an enterprise administrator at ABC.com. The ABC.com network consists of a domain named ABC.com. All servers on the ABC.com network run Windows Server 2008. The ABC.com network contains a member server named ABC-SR25 that runs the Web Server (IIS) role and hosts multiple Websites.You have received instruction to configure ABC-SR25 to run a new company Intranet Web site. You want to configure ABC-SR25 to release memory to the new company Intranet Web site automatically. How should you configure ABC-SR25 without affecting the other Web sites?

A. The best option is to associate the Intranet website with the Default Application Pool.

B. The best option is to decrease the connection timeout for the Intranet website.

C. The best option is to modify the settings on the Default Web Site.

D. The best option is to configure the settings on the Performance tab of Default Application Pool.

E. The best option is to associate the website with a new application pool.

# **Answer:** E

# **Explanation:**

The best option is to create a new application pool and associate the Web site to the application pool. This will automatically release memory for a single website without affecting the other Web sites. An application pool is a group of one or more URLs that are served by a worker process or a set of worker processes. Application pools set boundaries for the applications they contain, which means that any applications that are running outside a given application poolcannot affect the applications in the application pool.

# **Reference:**

IIS 7.0: Managing Application Pools in IIS 7.0 http://technet2.microsoft.com/windowsserver2008/en/library/1dbaa793-0a05-4914 a065-4d109db3b9101033.mspx?mfr=true

# **Reference:**

IIS 7.0: Configuring Recycling Settings for an Application Pool

http://technet2.microsoft.com/windowsserver2008/en/library/0d5770e3-2f6f-4e11 a47c-9bab6a69ebc71033.mspx?mfr=true

# **QUESTION:** 11

You work as the network administrator at ABC.com. The ABC.com network consists of a domain named ABC.com. ABC.com has headquarters in London and branch office in Paris. All servers on the ABC.com network run Windows Server 2008 and all client computers run Windows Vista Business. The ABC.com network contains a member server named ABC-SR01 that runs the Windows Deployment Services (WDS) role. A deployment image for Windows Vista Business is stored on ABC-SR01. During the course of the day you receive instruction from ABC.com to install Windows Vista Business on a new client computer named ABC-WS644. ABC-WS644 does not support Preboot Execution Environment (PXE). What additional steps should be taken to ensure you are able to install Windows Vista on the new client computer?

A. You need to create a WindowsPE image and storing it on a DVD then boot ABC-WS644 to the

DVD.

B. You need to create a boot DVD containing the PXE drivers then boot ABC-WS644 to the DVD.

C. You need to boot ABC-WS644 to the Windows Vista Installation DVD then enter the IP address of the WDS server.

D. You need to create a Discover image and storing it on a DVD then boot ABC-WS644 to the DVD.

#### **Answer:** D

#### **Explanation:**

In order to start the computer and install Windows Vista image stored on ABC-SR01, you should create the Discover image. If you have a computer that is not PXE enabled, you can create a discover image and use it to install an operating system on that computer. When you create a discover image and save it to media (CD, DVD, USB drive, and so on), you can then boot a computer to the media. The discover image on the media locates a Windows Deployment Services server, and the server deploys the install image to the computer. You can configure discover images to target a specific Windows Deployment Services server. This means that if you have multiple servers in your environment, you can create a discover image for each, and then name them based on the name of the server.

# **Reference:**

http://technet2.microsoft.com/WindowsVista/en/library/9e197135-6711-4c20-bfadfc80fc2151301033.mspx?mfr=true

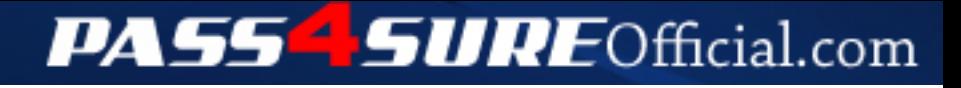

# **Pass4SureOfficial.com Lifetime Membership Features;**

- Pass4SureOfficial Lifetime Membership Package includes over **2500** Exams.
- **All** exams Questions and Answers are included in package.
- **All** Audio Guides are included **free** in package.
- **All** Study Guides are included **free** in package.
- **Lifetime** login access.
- Unlimited download, no account expiry, no hidden charges, just one time \$99 payment.
- **Free updates** for Lifetime.
- **Free Download Access** to All new exams added in future.
- Accurate answers with explanations (If applicable).
- Verified answers researched by industry experts.
- Study Material **updated** on regular basis.
- Questions, Answers and Study Guides are downloadable in **PDF** format.
- Audio Exams are downloadable in **MP3** format.
- **No authorization** code required to open exam.
- **Portable** anywhere.
- 100% success *Guarantee*.
- **Fast**, helpful support 24x7.

View list of All exams (Q&A) downloads http://www.[pass4sureofficial](http://www.pass4sureofficial.com/allexams.asp).com/allexams.asp

View list of All Study Guides (SG) downloads http://www.[pass4sureofficial](http://www.pass4sureofficial.com/study-guides.asp).com/study-guides.asp

View list of All Audio Exams (AE) downloads http://www.[pass4sureofficial](http://www.pass4sureofficial.com/audio-exams.asp).com/audio-exams.asp

Download All Exams Samples

http://www.[pass4sureofficial](http://www.pass4sureofficial.com/samples.asp).com/samples.asp

To purchase \$99 Lifetime Full Access Membership click here http://www.[pass4sureofficial](http://www.pass4sureofficial.com/purchase.asp).com/purchase.asp

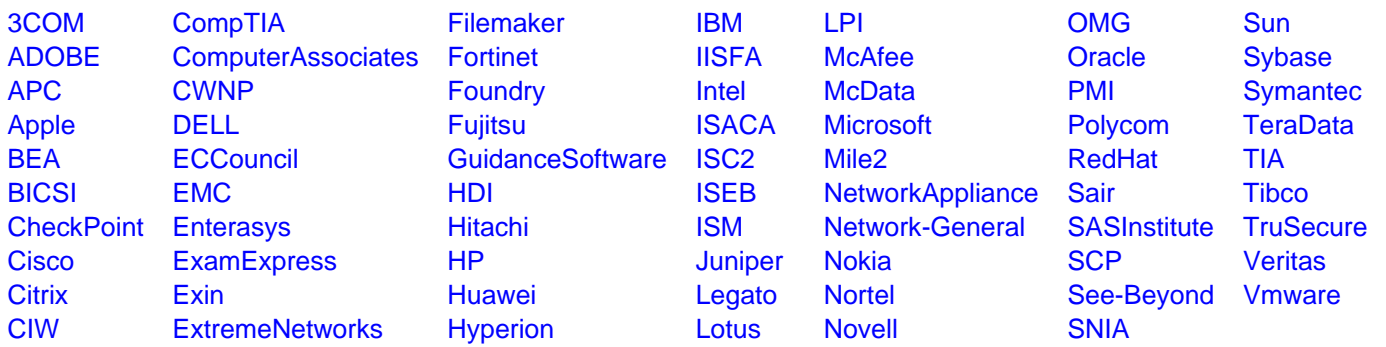

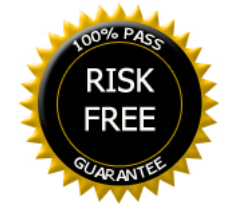